## **Quick Start Guide: Logging into SIERA with HCAI MFA**

SIERA users have a new way to log into SIERA that will enhance the security of the data they provide to HCAI. On May 1, 2024, SIERA implemented an HCAI multi-factor authentication (MFA) login process to access SIERA.

All SIERA users will be required to register their email address (one-time) and choose a new password before accessing SIERA.

After registering, the HCAI MFA system will require you to log into SIERA following the steps below.

## **Logging into SIERA with MFA Validation**

- **Step 1** To log into SIERA, click *[SIERA Portal](https://siera.hcai.ca.gov/)*.
- **Step 2** In the *SIERA Portal* page, click were to open the *HCAI MFA Sign In* page.

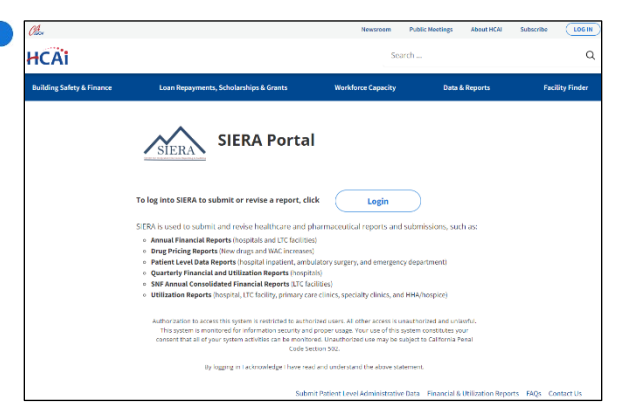

**Step 3** In the *HCAI MFA Sign In* page, enter your email address and password.

> Click to open the *HCAI MFA Send Verification Code* page.

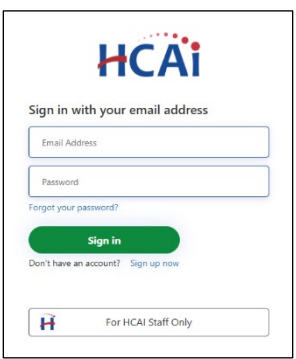

- **Step 4** In the *HCAI MFA Send Verification Code* page, enter your email address and click the **Send verification code** button to:
	- 1) Open the *HCAI MFA Enter Verification Code* page, and
	- 2) Receive an email containing the verification code needed in step 5. The email should be in your inbox within a few minutes.

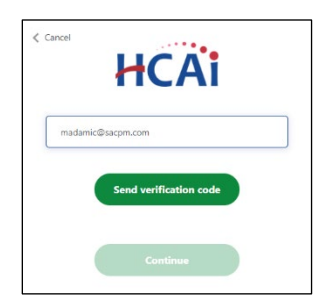

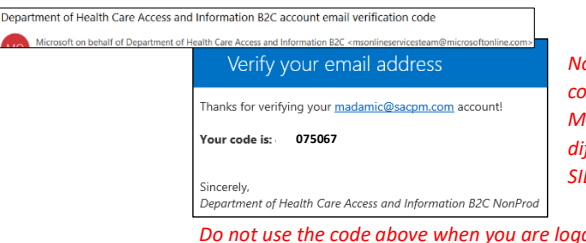

*Note that the verification code emails will be sent by Microsoft and will look different than emails sent by SIERA.*

*Do not use the code above when you are logging into SIERA. It is only an example and will not allow you to access SIERA.*

**Step 5** In the *HCAI MFA Enter Verification Code* page, enter the verification code from the email. The code will expire 5 minutes after receipt.

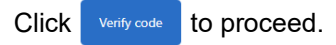

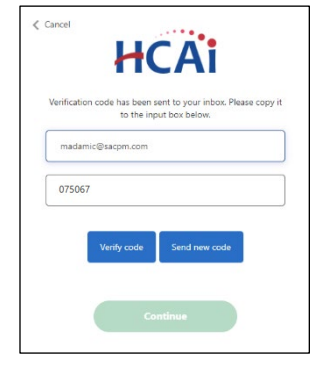

**Step 6** The *HCAI MFA Email Verified* page will display.

Click  $\bullet$  **Continue** to proceed to the *SIERA Home* page.

Once the SIERA *Home* page opens, you can work in SIERA as you have before.

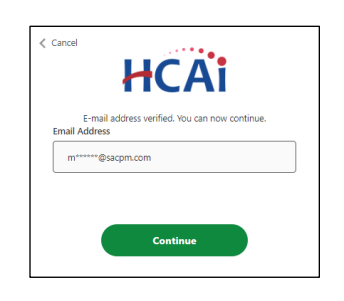

**Congratulations!** You have successfully logged into SIERA using the new HCAI MFA system.

If the *SIERA Checkpoint* page opens instead of the *Home* page, then there may be an issue with your SIERA profile. Please contact your [HCAI](https://siera.hcai.ca.gov/ContactUs.aspx)  [representative.](https://siera.hcai.ca.gov/ContactUs.aspx)

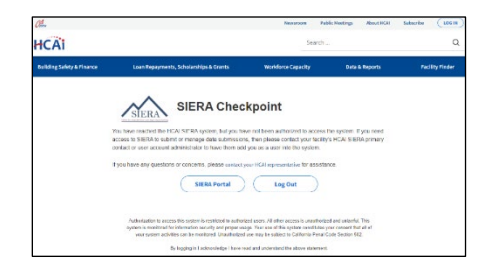